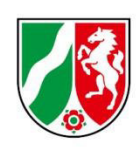

# **Umlagemeldung 2025 und Abrechnung der Umlage 2023**

Bearbeitungshinweise für stationäre Pflegeeinrichtungen

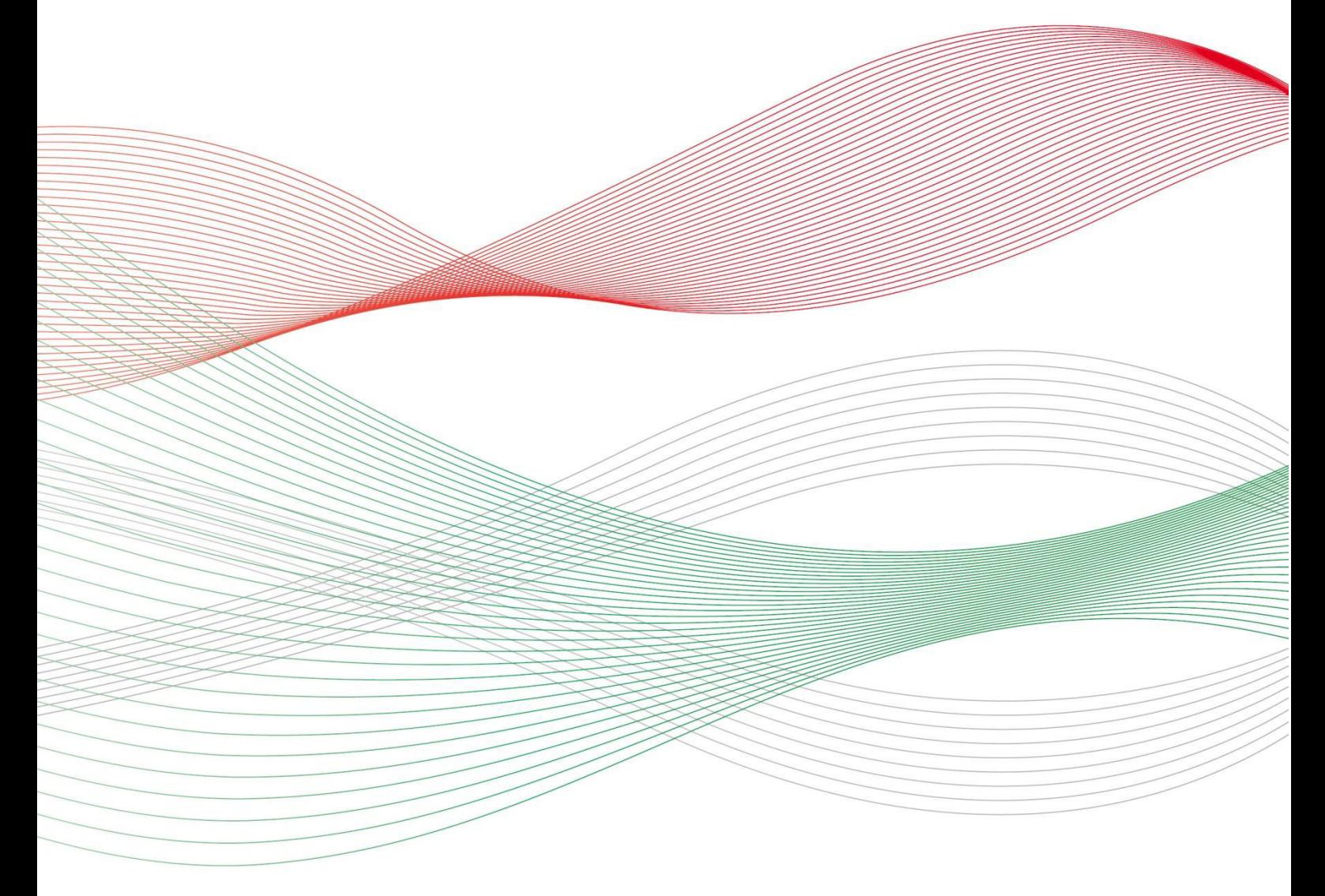

Stand: 29.04.2024

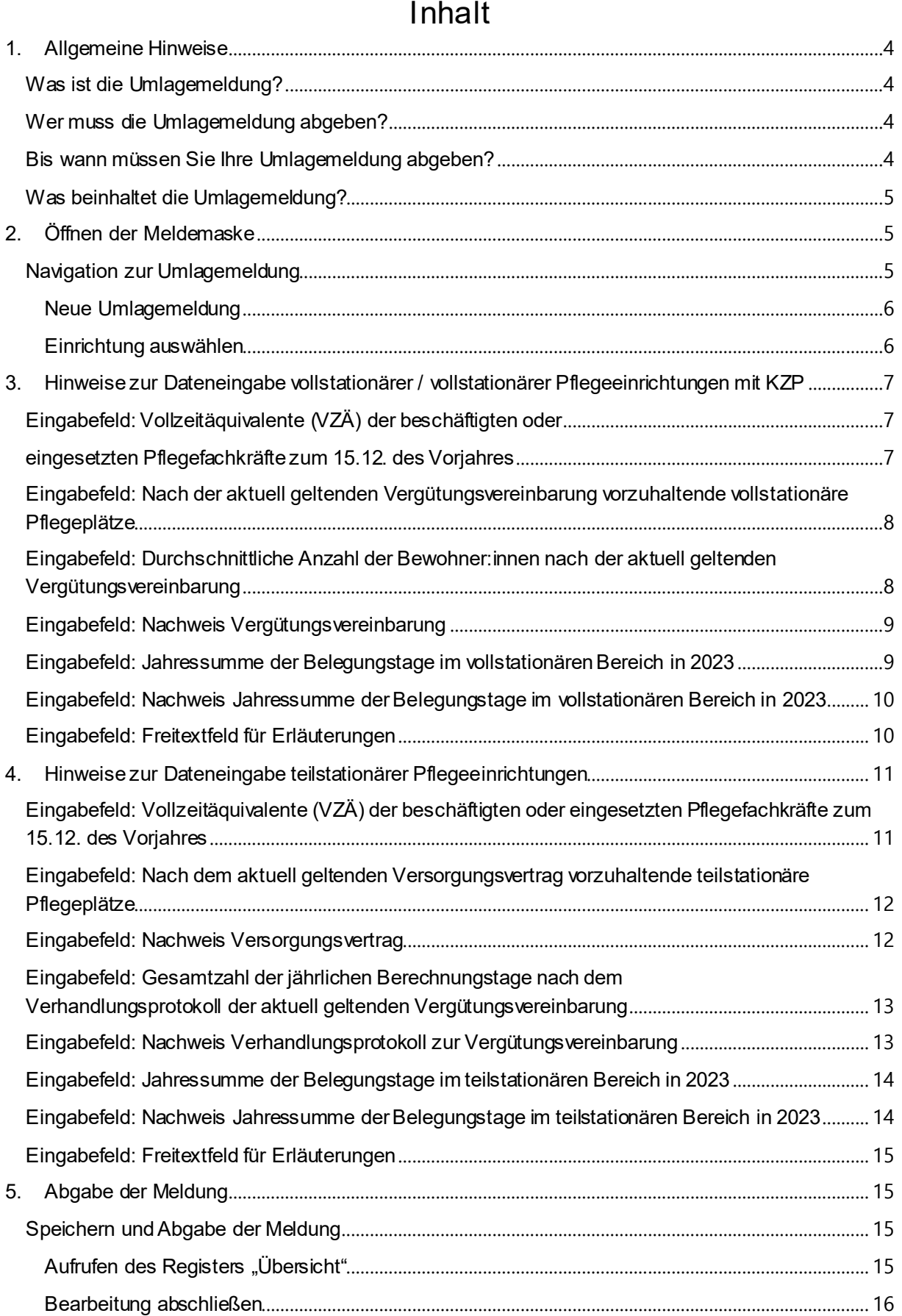

 $\begin{array}{c} \n\end{array}$ 

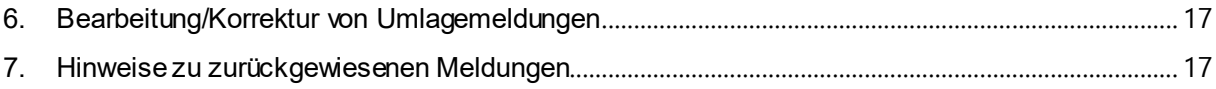

## <span id="page-3-0"></span>**1. Allgemeine Hinweise**

#### <span id="page-3-1"></span>**Was ist die Umlagemeldung?**

Mit der Umlagemeldung kommen Sie Ihren Mitteilungspflichten gem. ß 11 Pflegeberufe-Ausbildungsfinanzierungsverordnung (PflAFinV) an die Bezirksregierung Münster als zuständige Stelle für das Ausgleichsverfahren nach dem Pflegeberufegesetz (PflBG) nach. Die Informationen, die Sie uns mitteilen, sind erforderlich, um den nach ß 32 PflBG ermittelten Finanzierungsbedarf aufzuteilen und die Umlagebeträge für das Finanzierungsjahr festzusetzen.

#### **Bitte beachten Sie:**

Ein Ausbleiben der Umlagemeldung entbindet nicht von der Verpflichtung zur Zahlung der Umlage.

Mit der Umlagemeldung werden auch die im Finanzierungsjahr 2023 gezahlten Umlagebeträge und die gegenüber den Pflegekassen und sonstigen Kostenträgern in Rechnung zu stellenden Ausbildungszuschläge gem. § 17 Pflegeberufe-Ausbildungsfinanzierungsverordnung (PflAFinV) abgerechnet. Den sich aus dieser Abrechnung ergebenden Differenzbetrag gleicht die zuständige Stelle innerhalb des nächsten Finanzierungszeitraums durch Anpassung des monatlichen Umlagebetrages der jeweiligen Einrichtung aus.

### <span id="page-3-2"></span>**Wer muss die Umlagemeldung abgeben?**

Alle station‰ren und ambulanten Pflegeeinrichtungen, die am Ausgleichsverfahren teilnehmen (vgl. § 7 Abs. 1 Nr. 2 und 3 PflBG), müssen diese Meldung abgeben.

#### **Bitte beachten Sie:**

Die Umlagepflicht besteht unabhängig davon, ob eine am Ausgleichsverfahren teilnehmende Einrichtung als Träger der praktischen Ausbildung selber ausbildet.

## <span id="page-3-3"></span>**Bis wann müssen Sie Ihre Umlagemeldung abgeben?**

Sie sind verpflichtet die Umlagemeldung bis zum **30. Juni 2024** abzugeben, da mit der Umlagemeldung auch die Abrechnung der gezahlten Umlagebeträge gem. § 17 Pflegeberufe-Ausbildungsfinanzierungsverordnung (PflAFinV) erfolgt.

Die Meldefrist wird Ihnen in einer E-Mail mitgeteilt, mit der wir Sie zur Meldeabgabe auffordern.

**Bitte beachten Sie:**  Die Meldefrist ist einzuhalten. Aktuelle Hinweise finden Sie unte[r www.pfau.nrw.de.](http://www.pfau.nrw.de/)

## <span id="page-4-0"></span>**Was beinhaltet die Umlagemeldung?**

Im Rahmen der Umlagemeldung müssen stationäre Pflegeeinrichtungen folgende Angaben machen:

- Angaben zu Vollzeitäguivalenten (VZÄ) bzw. Vollkraftstellen (VK) der Pflegefachkräfte zum Stichtag 15.12.2023
- Angaben zu der durchschnittlichen Anzahl der Bewohner:innen, die in der aktuell geltenden Vergütungsvereinbarung angegeben ist
- Angabe der Platzzahl Ihrer Einrichtung nach der aktuell geltenden Vergütungsvereinbarung
- Gesamtzahl der jährlichen Berechnungstage nach dem Verhandlungsprotokoll der aktuell geltenden Vergütungsvereinbarung
- Angabe der Jahressumme der Belegungstage in 2023

**Bitte beachten Sie:** Für neu gegründete Pflegeeinrichtungen mit einem **Inbetriebnahmedatum nach dem 01.01.2023** weichen die Meldemasken teilweise von denen der Bestandseinrichtungen ab.

## <span id="page-4-1"></span>**2. Öffnen der Meldemaske**

Melden Sie sich mit Ihren Benutzerdaten auf www.pfau.nrw.de an (über "Anmelden" oben rechts oder "Login" unten links mit Klick auf "hier").

## <span id="page-4-2"></span>**Navigation zur Umlagemeldung**

Nach der Anmeldung sehen Sie diese Ansicht und navigieren zur Umlagemeldung.

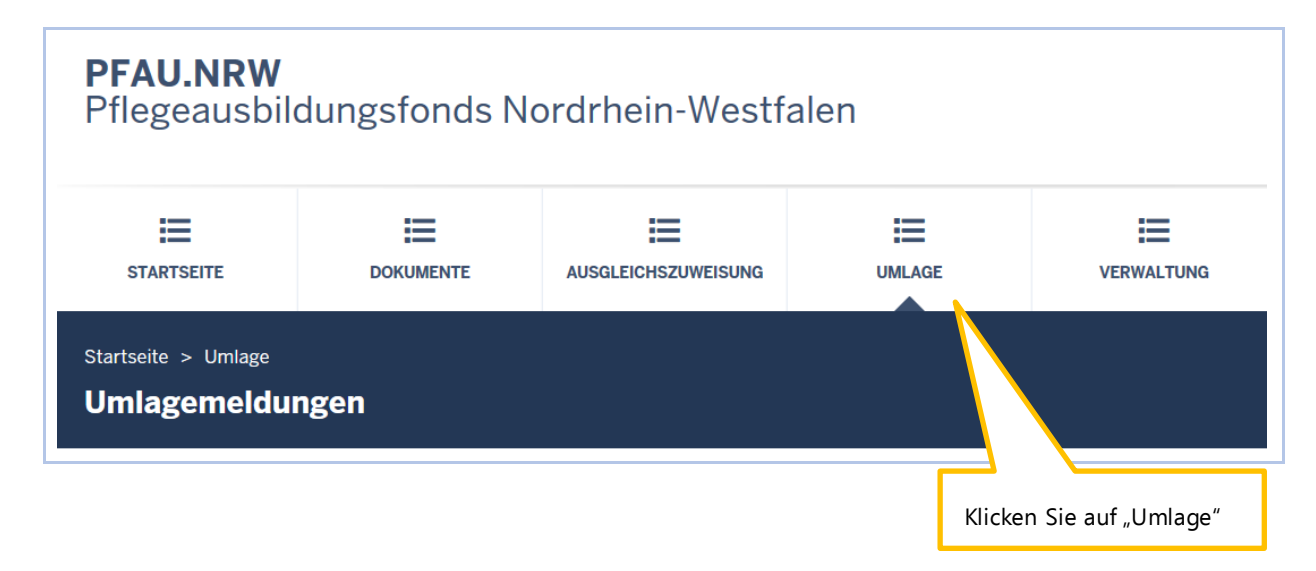

#### <span id="page-5-0"></span>**Neue Umlagemeldung**

In der folgenden Ansicht können Sie für das Geschäftsjahr 2025 eine neue Umlagemeldung anlegen.

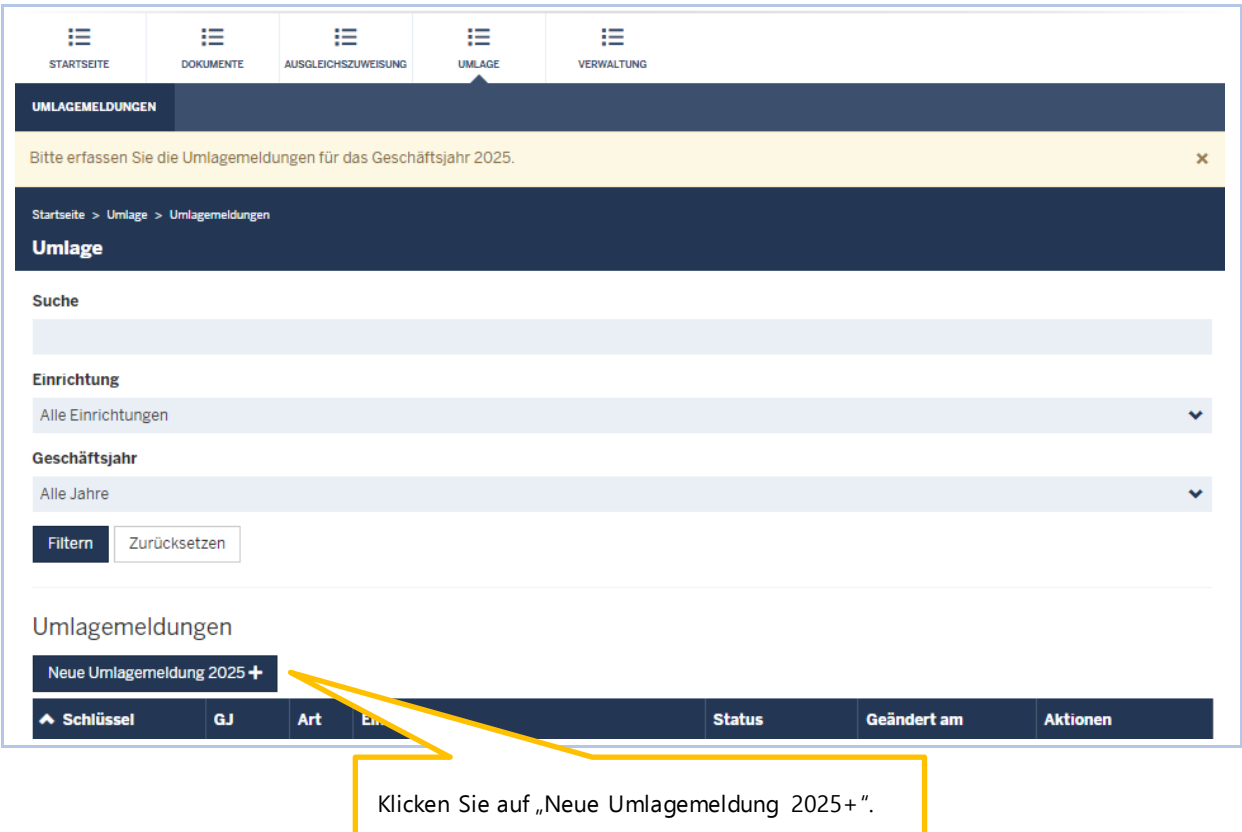

#### <span id="page-5-1"></span>**Einrichtung ausw‰hlen**

Sofern Sie mehrere Einrichtungen verwalten, müssen Sie hier zunächst auswählen, für welche Einrichtung Sie die Umlagemeldung abgeben wollen.

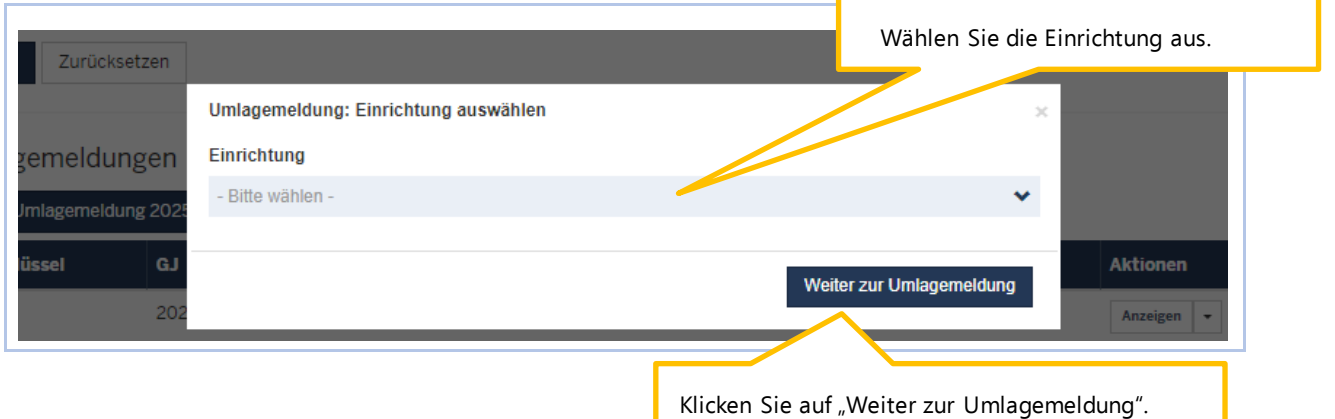

## <span id="page-6-0"></span>**3. Hinweise zur Dateneingabe vollstation‰rer / vollstation‰rer Pflegeeinrichtungen mit KZP**

#### <span id="page-6-2"></span><span id="page-6-1"></span>Eingabefeld: Vollzeitäguivalente (VZÄ) der beschäftigten oder eingesetzten Pflegefachkräfte zum 15.12. des Vorjahres

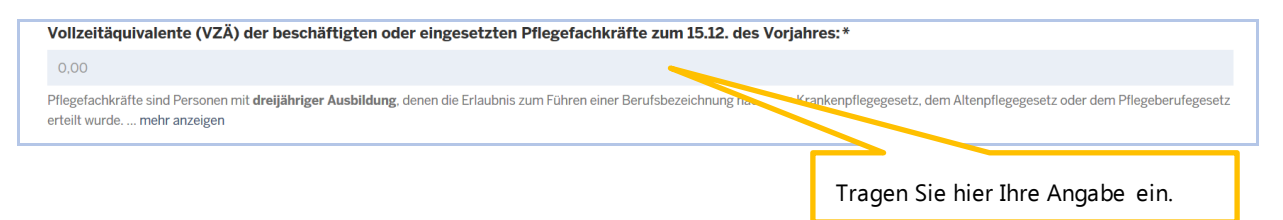

Diese Eingaben sind erforderlich, um die Finanzierungsanteile am Finanzierungsbedarf für den ambulanten und stationären Pflegesektor zu berechnen und aufzuteilen. Die Aufteilung auf die Sektoren erfolgt im Verhältnis der in diesen Sektoren tätigen Pflegefachkräfte. Die Ermittlung der Anzahl der Pflegefachkräfte erfolgt nach Vollzeitäquivalenten.

#### **Pflegefachkr‰fte:**

Pflegefachkräfte sind Personen mit **dreijähriger Ausbildung**, denen die Erlaubnis zum Führen einer Berufsbezeichnung nach dem Krankenpflegegesetz, dem Altenpflegegesetz oder dem Pflegeberufe-gesetz erteilt wurde.

Diese müssen **am Stichtag 15.12.** des Vorjahres in Ihrer Einrichtung beschäftigt (nicht ruhender **Arbeitsvertrag**) **oder eingesetzt** (im Rahmen von Arbeitnehmerüberlassung) sein. Eingerechnet werden Pflegefachkräfte unabhängig von ihrem tatsächlichen Einsatzbereich (somit auch z. B. verantwortliche Pflegefachkraft (PDL), Heimleitung oder Geschäftsführung).

Berücksichtigt werden auch Inhaber/innen mit der Erlaubnis zum Führen einer der o. g. Berufsbezeichnungen sowie geringfügig-beschäftigte Pflegefachkräfte ("Minijobber:innen").

Nicht berücksichtigt werden beschäftigte Pflegefachkräfte, welche keine Entgeltfortzahlung vom Arbeitgeber erhalten, wie beispielsweise am Stichtag **langzeitausgefallene Mitarbeiter:innen** (z. B. Beschäftigungsverbot während der Schwangerschaft, krankgeschriebene Mitarbeiter:innen auflerhalb der Lohnfortzahlung, Elternzeit).

#### **VZƒ (=VK):**

Hier erfolgt eine Umrechnung der Wochenarbeitszeit in Vollzeitstellen. Vollzeitäquivalente (VZÄ) bzw. Vollkraftstellen (VK) sind Stellenanteile bezogen auf eine Vollzeitstelle: Der Vollzeitstelle wird die im Betrieb übliche Wochenarbeitszeit (z. B. 39 Stunden) zugrunde gelegt. Eine Vollzeitarbeitskraft entspricht 1,0 VZÄ / VK. Eine Pflegefachkraft mit einer Wochenarbeitszeit von 29,25 Stunden entspricht 0,75 VZƒ / VK (=29,25 / 39 Stunden). Um die hier einzutragenden VZÄ / VK zu ermitteln, addieren Sie alle Stellenanteile Ihrer Pflegefachkräfte.

#### **Bitte beachten Sie:**

Wenn Ihre stationäre Einrichtung ein **Inbetriebnahmedatum nach dem 15.12.2023** hat, wird Ihnen dieses Eingabefeld **NICHT** angezeigt.

#### <span id="page-7-0"></span>Eingabefeld: Nach der aktuell geltenden Vergütungsvereinbarung **vorzuhaltende vollstation‰re Pflegepl‰tze**

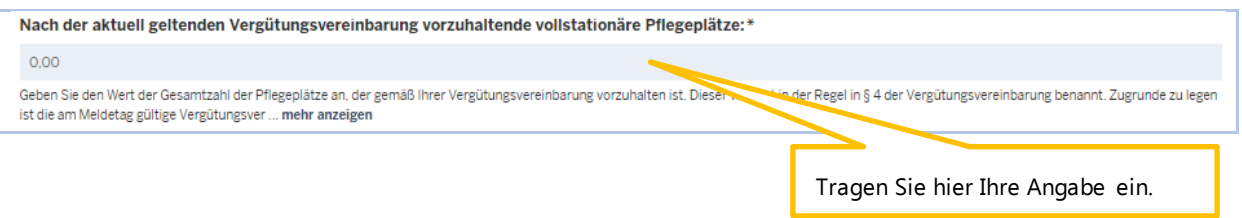

Geben Sie den Wert der Gesamtzahl der Pflegeplätze an, die gemäß Ihrer Vergütungsvereinbarung vorzuhalten sind.

Dieser Wert ist in der Regel in § 4 der aktuell geltenden Vergütungsvereinbarung benannt.

Liegt eine gemeinsame Vergütungsvereinbarung für mehrere Einrichtungen vor, gilt Folgendes: Wenn die Einrichtungen in PFAU.NRW unter separaten Einrichtungsschlüsseln registriert sind, ist eine Aufteilung des Gesamtwertes aus der Vergütungsvereinbarung vorzunehmen. Teilen Sie in diesen Fällen die Gesamtzahl der Pflegeplätze aus der Vergütungsvereinbarung auf die jeweiligen Einrichtungen auf. Die Summe dieser auf die einzelnen Einrichtungen aufgeteilten Pflegeplätze muss gleich der Gesamtzahl der Pflegeplätze gemäß Vergütungsvereinbarung sein.

### <span id="page-7-1"></span>**Eingabefeld: Durchschnittliche Anzahl der Bewohner:innen nach der aktuell geltenden Verg¸tungsvereinbarung**

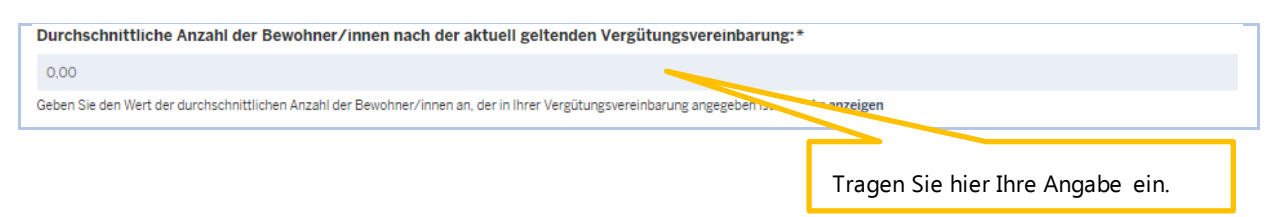

Geben Sie den Wert der durchschnittlichen Anzahl der Bewohner: innen, der in Ihrer Vergütungsvereinbarung angegeben ist, an. Dieser Wert ist in der Regel in ß 3 der aktuell geltenden Vergütungsvereinbarung benannt. Zugrunde zu legen ist die am Meldetag gültige Vergütungsvereinbarung.

Liegt eine gemeinsame Vergütungsvereinbarung für mehrere Einrichtungen vor, gilt Folgendes: Wenn die Einrichtungen in PFAU.NRW unter separaten Einrichtungsschlüsseln registriert sind, ist eine Aufteilung des Gesamtwertes aus der Vergütungsvereinbarung vorzunehmen. Teilen Sie in diesen F‰llen den Gesamtwert der durchschnittlichen Anzahl der Bewohner:innen aus der Vergütungsvereinbarung nach der Anzahl der Plätze auf die jeweiligen Einrichtungen auf. Die Summe dieser auf die einzelnen Einrichtungen aufgeteilten Teilwerte der durchschnittlichen Anzahl der Bewohner:innen muss gleich dem Gesamtwert der durchschnittlichen Anzahl der Bewohner: innen gemäß Vergütungsvereinbarung sein.

## <span id="page-8-0"></span>Eingabefeld: Nachweis Vergütungsvereinbarung

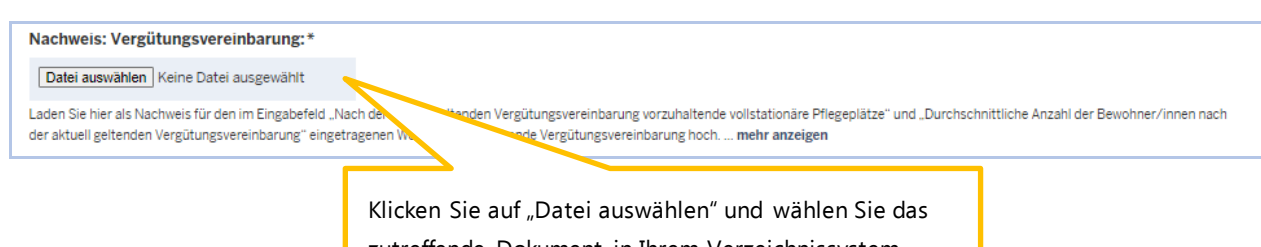

zutreffende Dokument in Ihrem Verzeichnissystem.

Laden Sie hier als Nachweis für die in den Eingabefeldem "Nach der aktuell geltenden Vergütungsvereinbarung vorzuhaltende vollstationäre Pflegeplätze" und "Durchschnittliche Anzahl der Bewohner/innen nach der aktuell geltenden Vergütungsvereinbarung" eingetragenen Wert die am Meldetag gültige Vergütungsvereinbarung hoch.

Der Nachweis wird ggf. im Rahmen einer Prüfung der gemeldeten Werte herangezogen.

Zul‰ssige Datei-Formate sind .pdf, .jpeg, .jpg, .png Bitte beachten Sie, dass hier nur eine Datei hochgeladen werden kann. Es ist nicht möglich, einzelne Seiten als separate Dateien hochzuladen, sodass Sie mehrere Einzelseiten vorher zu einer Datei zusammenfassen müssen.

#### <span id="page-8-1"></span>**Eingabefeld: Jahressumme der Belegungstage im vollstation‰ren Bereich in 2023**

Zur Ermittlung des Abrechnungsergebnisses für die gezahlte Umlage im Jahr 2023 wird zunächst die Jahressumme der Belegungstage im vollstationären Bereich mit dem berechnungstäglichen Vergütungszuschlag 2023 multipliziert. Den sich aus dieser Abrechnung ergebenen Differenzbetrag gleicht die zuständige Stelle innerhalb des nächsten Finanzierungszeitraums durch Anpassung des monatlichen Umlagebetrages der jeweiligen Einrichtung aus.

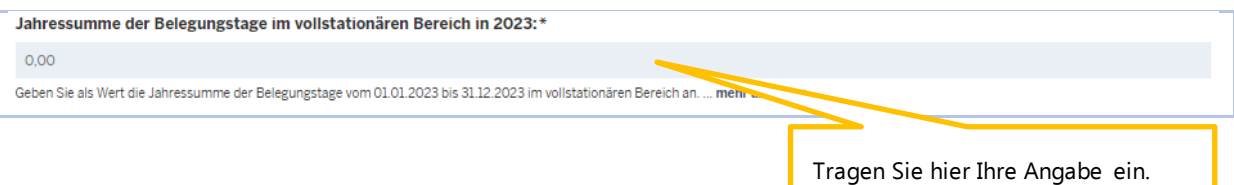

Geben Sie als Wert die Jahressumme der Belegungstage (Anwesenheitstage) vom 01.01.2023 bis 31.12.2023 im vollstation‰ren Bereich an.

Sofern Sie für "Abwesenheitstage" lediglich 75 % des Ausbildungszuschlags in Rechnung stellen können (analog zur Kürzung der Pflegevergütung / der Entgelte für Unterkunft und Verpflegung, vgl. § 87a Abs. 1 S.7 SGB XI), berücksichtigen Sie die Abwesenheitstage 2023 mit dem Faktor 0,75 beim Gesamtwert "Jahressumme der Belegungstage im vollstationären Bereich in 2023".

Wenn Sie aufgrund einer **Neugründung** Ihrer Einrichtung und dem damit verbundenen Zeitversatz für die Ergänzungsvereinbarung zur Vergütungsvereinbarung den Ausbildungszuschlag nach dem Pflegeberufegesetz (PflBG) nicht ab dem ersten Tag der Inbetriebnahme

in Rechnung gestellt haben, **geben Sie hier die Belegungstage des Jahres 2023 ab dem Zeitpunkt der Rechnungsstellung an**. Sollten Sie den Ausbildungszuschlag nach dem Pflegeberufegesetz rückwirkend (ab dem Tag der Inbetriebnahme) abgerechnet haben, sind diese Belegungstage ebenfalls in die Meldung einzubeziehen.

**Bitte beachten Sie:** Bei stationären Einrichtungen mit einem **Inbetriebnahmedatum ab dem 01.01.2024**, wird Ihnen dieses Eingabefeld **NICHT** angezeigt.

#### <span id="page-9-0"></span>**Eingabefeld: Nachweis Jahressumme der Belegungstage im vollstation‰ren Bereich in 2023**

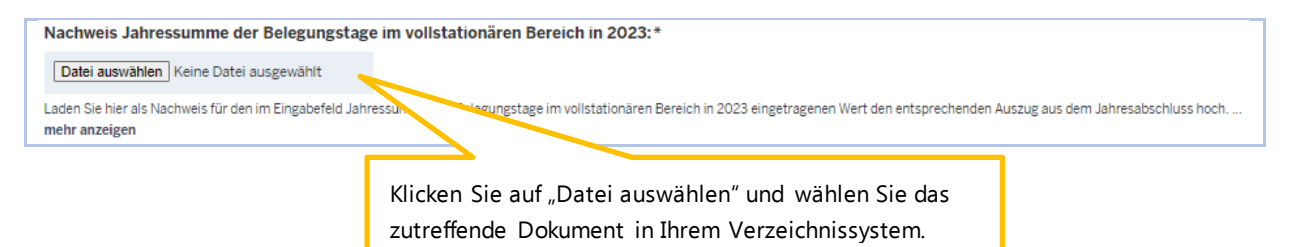

Laden Sie hier als Nachweis für den im Eingabefeld "Jahressumme der Belegungstage im vollstationären Bereich in 2023" eingetragenen Wert den entsprechenden Auszug aus dem Jahresabschluss der Einrichtung hoch. Beinhaltet der Auszug aus dem Jahresabschluss keine Belegungstage, sondern Erträge, ist ein Auszug aus dem Buchungssystem bzw. Abrechnungssystem vorzulegen.

Der Nachweis wird ggf. im Rahmen einer Prüfung des gemeldeten Wertes herangezogen.

Zulässige Datei-Formate sind .pdf, .jpeg, .jpg, .png. Bitte beachten Sie, dass hier nur eine Datei hochgeladen werden kann. Es ist nicht möglich, einzelne Seiten als separate Dateien hochzuladen, sodass Sie mehrere Einzelseiten vorher zu einer Datei zusammenfassen müssen.

## <span id="page-9-1"></span>Eingabefeld: Freitextfeld für Erläuterungen

Freitextfeld für Erläuterung: Wenn Sie die Umlagemeldung erstmalig einreichen, müssen Sie hier keine zusätzliche Begründung abgeben. Dieses Begründungsfeld ist dann zwingend mit einem Text zu verseher Meldung als nicht plausibel zurückgewiesen wurde ... mehr anzeigen

Wenn Sie die Umlagemeldung erstmalig einreichen, müssen Sie hier keine zusätzliche Begründung abgeben. Dieses Begründungsfeld ist zwingend mit einem Text zu versehen, wenn-Ihre eingereichte Meldung als nicht plausibel zurückgewiesen wurde und Sie diese Umlagemeldung erneut einreichen müssen.

## <span id="page-10-0"></span>**4. Hinweise zur Dateneingabe teilstation‰rer Pflegeeinrichtungen**

### <span id="page-10-1"></span>Eingabefeld: Vollzeitäquivalente (VZÄ) der beschäftigten oder eingesetzten Pflegefachkräfte zum 15.12. des Vorjahres

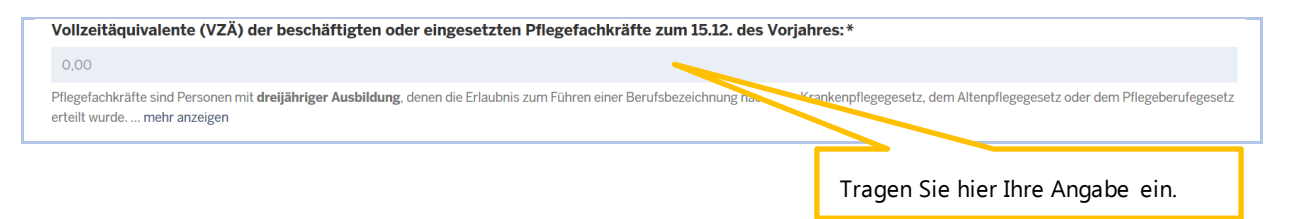

Diese Eingaben sind erforderlich, um die Finanzierungsanteile am Finanzierungsbedarf für den ambulanten und stationären Pflegesektor zu berechnen und aufzuteilen. Die Aufteilung auf die Sektoren erfolgt im Verhältnis der in diesen Sektoren tätigen Pflegefachkräfte. Die Ermittlung der Anzahl der Pflegefachkräfte erfolgt nach Vollzeitäguivalenten.

#### **Pflegefachkr‰fte:**

Pflegefachkräfte sind Personen mit dreijähriger Ausbildung, denen die Erlaubnis zum Führen einer Berufsbezeichnung nach dem Krankenpflegegesetz, dem Altenpflegegesetz oder dem Pflegeberufe-gesetz erteilt wurde.

Diese müssen am Stichtag 15.12. des Vorjahres in Ihrer Einrichtung beschäftigt (nicht ruhender Arbeitsvertrag) oder eingesetzt (im Rahmen von Arbeitnehmerüberlassung) sein. Eingerechnet werden Pflegefachkräfte unabhängig von ihrem tatsächlichen Einsatzbereich (somit auch z. B. verantwortliche Pflegefachkraft (PDL), Heimleitung oder Geschäftsführung).

Berücksichtigt werden auch Inhaber: innen mit der Erlaubnis zum Führen einer der o. g. Berufsbezeichnungen sowie geringfügig beschäftigte Pflegefachkräfte ("Minijobber:innen").

Nicht berücksichtigt werden beschäftigte Pflegefachkräfte, welche keine Entgeltfortzahlung vom Arbeitgeber erhalten, wie beispielsweise am Stichtag **langzeitausgefallene Mitarbeiter/innen** (z. B. Beschäftigungsverbot während der Schwangerschaft, krankgeschriebene Mitarbeiter/innen auflerhalb der Lohnfortzahlung, Elternzeit).

#### **VZƒ (= VK):**

Hier erfolgt eine Umrechnung der Wochenarbeitszeit in Vollzeitstellen. Vollzeitäquivalente (VZƒ) bzw. Vollkraftstellen (VK) sind Stellenanteile bezogen auf eine Vollzeitstelle: Der Vollzeitstelle wird die im Betrieb übliche Wochenarbeitszeit (z. B. 39 Stunden) zugrunde gelegt. **Eine Vollzeitarbeitskraft entspricht 1,0 VZÄ / VK. Eine Pflegefachkraft mit einer Wochenar**beitszeit von 29,25 Stunden entspricht 0,75 VZÄ / VK (= 29,25 / 39 Stunden). Um die hier einzutragenden VZÄ / VK zu ermitteln, addieren Sie alle Stellenanteile Ihrer Pflegefachkräfte.

#### **Bitte beachten Sie:**

Wenn Ihre stationäre Einrichtung ein **Inbetriebnahmedatum nach dem 15.12.2023** hat, wird Ihnen dieses Eingabefeld **NICHT** angezeigt.

#### <span id="page-11-0"></span>**Eingabefeld: Nach dem aktuell geltenden Versorgungsvertrag vorzuhaltende teilstation‰re Pflegepl‰tze**

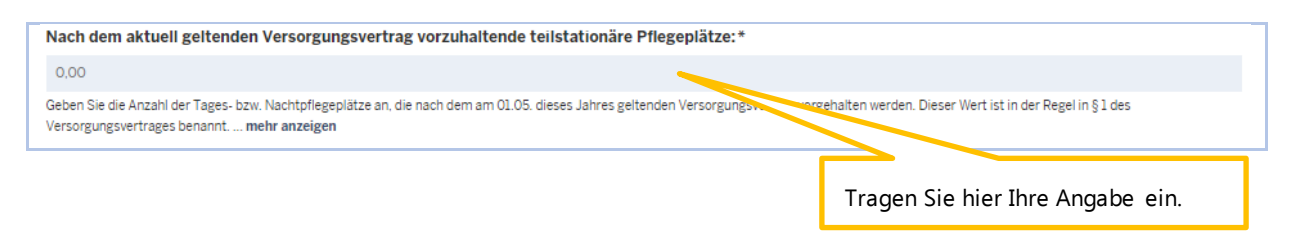

Geben Sie den Wert der Gesamtzahl der Tages- bzw. Nachtpflegeplätze an, die gemäß Ihres Versorgungsvertrages vorzuhalten ist. Dieser Wert ist in der Regel in ß 1 des Versorgungsvertrages benannt. Zugrunde zu legen ist der am Meldetag gültige Versorgungsvertrag.

Liegt ein gemeinsamer Versorgungsvertrag für mehrere Einrichtungen vor, gilt Folgendes: Wenn die Einrichtungen in PFAU.NRW unter separaten Einrichtungsschlüsseln registriert sind, ist eine Aufteilung des Gesamtwertes aus dem Versorgungsvertrag vorzunehmen. Teilen Sie in diesen Fällen die Gesamtzahl der Pflegeplätze aus dem Versorgungsvertrag auf die jeweiligen Einrichtungen auf. Die Summe dieser auf die einzelnen Einrichtungen aufgeteilten Pflegeplätze muss gleich der Gesamtzahl der Pflegeplätze gemäß Versorgungsvertrag sein.

## <span id="page-11-1"></span>**Eingabefeld: Nachweis Versorgungsvertrag**

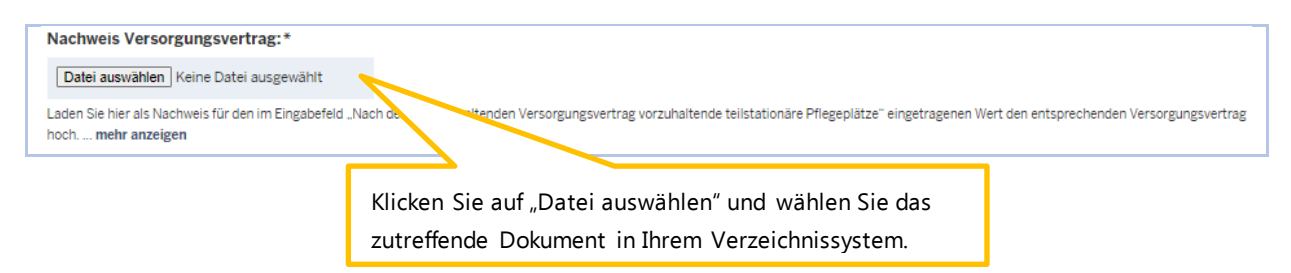

Laden Sie hier als Nachweis für den im Eingabefeld "Nach dem aktuell geltenden Versorgungsvertrag vorzuhaltende teilstationäre Platzzahlen" eingetragenen Wert den aktuell gültigen Versorgungsvertrag hoch.

Der Nachweis wird ggf. im Rahmen einer Prüfung der gemeldeten Werte herangezogen.

Zul‰ssige Datei-Formate sind .pdf, .jpeg, .jpg, .png Bitte beachten Sie, dass hier nur eine Datei hochgeladen werden kann. Es ist nicht möglich, einzelne Seiten als separate Dateien hochzuladen, sodass Sie mehrere Einzelseiten vorher zu einer Datei zusammenfassen müssen.

<span id="page-12-0"></span>Eingabefeld: Gesamtzahl der jährlichen Berechnungstage nach dem Verhandlungsprotokoll der aktuell geltenden Vergütungsvereinba**rung** 

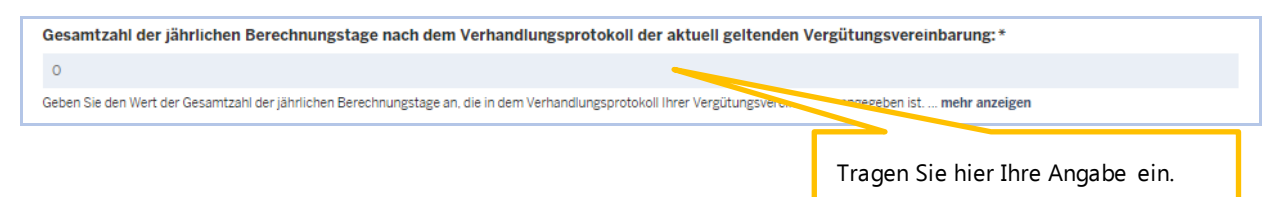

Geben Sie den Wert der Gesamtzahl der jährlichen Berechnungstage an, die in dem Verhandlungsprotokoll Ihrer Vergütungsvereinbarung angegeben ist. Zugrunde zu legen ist die am Meldetag gültige Vergütungsvereinbarung.

Liegt eine gemeinsame Vergütungsvereinbarung für mehrere Einrichtungen vor, gilt folgendes: Wenn die Einrichtungen in PFAU.NRW unter separaten Einrichtungsschlüsseln registriert sind, ist eine Aufteilung des Gesamtwertes aus der Vergütungsvereinbarung vorzunehmen. Teilen Sie in diesen Fällen die Gesamtzahl der jährlichen Berechnungstage nach der Anzahl der Plätze auf die jeweiligen Einrichtungen auf. Die Summe dieser auf die einzelnen Einrichtungen aufgeteilten jährlichen Berechnungstage muss gleich der Gesamtzahl der jährlichen Berechnungstage gemäß dem Verhandlungsprotokoll zur Vergütungsvereinbarung sein.

### <span id="page-12-1"></span>Eingabefeld: Nachweis Verhandlungsprotokoll zur Vergütungsver**einbarung**

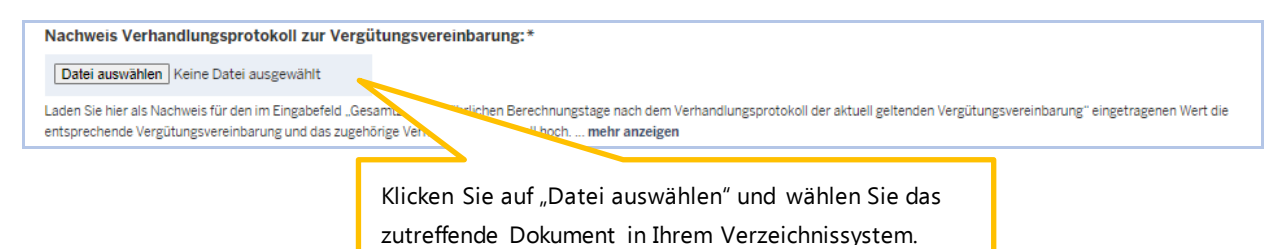

Laden Sie hier als Nachweis für den im Eingabefeld "Gesamtzahl der jährlichen Belegungstage nach dem Verhandlungsprotokoll der aktuell geltenden Vergütungsvereinbarung" eingetragenen Wert die entsprechende Vergütungsvereinbarung und das zugehörige Verhandlungsprotokoll hoch. Zugrunde zu legen ist die am Meldetag gültige Vergütungsvereinbarung.

Der Nachweis wird ggf. im Rahmen einer Prüfung der gemeldeten Werte herangezogen.

Zul‰ssige Datei-Formate sind .pdf, .jpeg, .jpg, .png. Bitte beachten Sie, dass hier nur eine Datei hochgeladen werden kann. Somit ist es nicht möglich, einzelne Seiten als separate Dateien hochzuladen, sodass Sie mehrere Einzelseiten vorher zu einer Datei zusammenfassen müssen

#### <span id="page-13-0"></span>Eingabefeld: Jahressumme der Belegungstage im teilstationären Be**reich in 2023**

Zur Ermittlung des Abrechnungsergebnisses für die gezahlte Umlage im Jahr 2023 wird zunächst die Jahressumme der Belegungstage im teilstationären Bereich mit dem berechnungstäglichen Vergütungszuschlag 2023 multipliziert. Den sich aus dieser Abrechnung ergebenen Differenzbetrag gleicht die zuständige Stelle innerhalb des nächsten Finanzierungszeitraums durch Anpassung des monatlichen Umlagebetrages der jeweiligen Einrichtung aus.

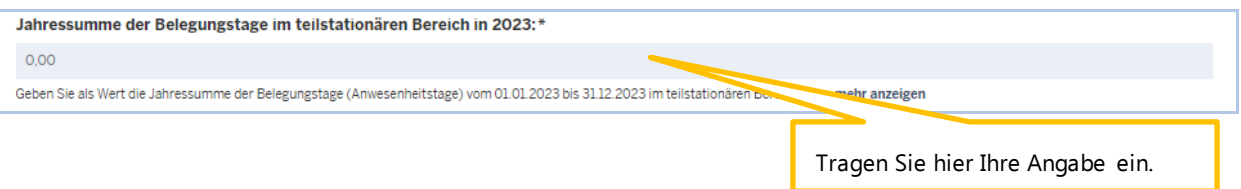

Geben Sie als Wert die Jahressumme der Belegungstage (Anwesenheitstage) vom 01.01.2023 bis 31.12.2023 im teilstation‰ren Bereich an.

Wenn Sie aufgrund einer **Neugründung** Ihrer Einrichtung den Ausbildungszuschlag nach dem Pflegeberufegesetz (PflBG) nicht ab dem ersten Tag der Inbetriebnahme in Rechnung gestellt haben, geben Sie hier die Belegungstage des Jahres 2023 ab dem Zeitpunkt der Rechnungsstellung an. Sollten Sie den Ausbildungszuschlag nach dem Pflegeberufegesetz rückwirkend (ab dem Tag der Inbetriebnahme) abgerechnet haben, sind diese Belegungstage ebenfalls in die Meldung einzubeziehen.

**Bitte beachten Sie:** Bei teilstationären Einrichtungen mit einem **Inbetriebnahmedatum ab dem 01.01.2024**, wird Ihnen dieses Eingabefeld **NICHT** angezeigt.

### <span id="page-13-1"></span>**Eingabefeld: Nachweis Jahressumme der Belegungstage im teilstation‰ren Bereich in 2023**

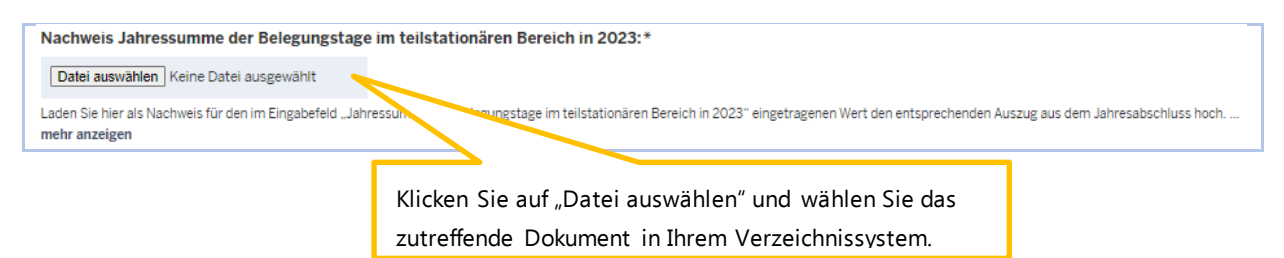

Laden Sie hier als Nachweis für den im Eingabefeld "Jahressumme der Belegungstage im teilstationären Bereich in 2023" eingetragenen Wert den entsprechenden Auszug aus dem Jahresabschluss hoch. Beinhaltet der Auszug aus dem Jahresabschluss keine Belegungstage, sondern Erträge, ist ein Auszug aus dem Buchungssystem bzw. Abrechnungssystem vorzulegen.

Der Nachweis wird ggf. im Rahmen einer Prüfung der gemeldeten Werte herangezogen.

Zulässige Datei-Formate sind .pdf, .jpeg, .jpg, .png. Bitte beachten Sie, dass hier nur eine Datei hochgeladen werden kann. Somit ist es nicht möglich, einzelne Seiten als separate Dateien hochzuladen, sodass Sie mehrere Einzelseiten vorher zu einer Datei zusammenfassen müssen.

## <span id="page-14-0"></span>Eingabefeld: Freitextfeld für Erläuterungen

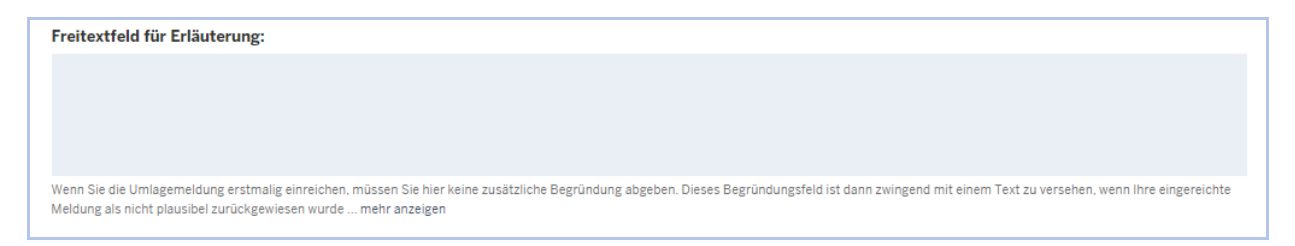

Wenn Sie die Umlagemeldung erstmalig einreichen, müssen Sie hier keine zusätzliche Begründung abgeben. Dieses Begründungsfeld ist dann zwingend mit einem Text zu versehen, wenn Ihre eingereichte Meldung als nicht plausibel zurückgewiesen wurde und Sie diese Umlagemeldung erneut einreichen müssen.

## <span id="page-14-1"></span>**5. Abgabe der Meldung**

#### <span id="page-14-2"></span>**Speichern und Abgabe der Meldung**

Nachdem Sie alle Eingaben durchgeführt haben, müssen Sie die Eingaben speichern, um auf die letzte Seite "Übersicht" zu gelangen. Erst dort können Sie Ihre Umlagemeldung einreichen.

#### <span id="page-14-3"></span>Aufrufen des Registers "Übersicht"

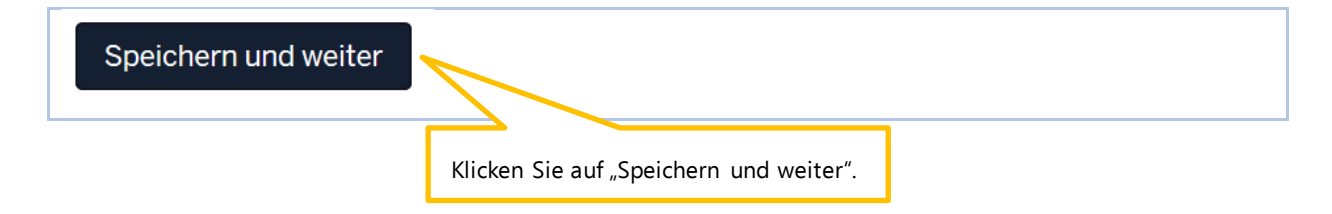

#### <span id="page-15-0"></span>**Bearbeitung abschließen**

Im Register "Übersicht" werden alle Eingaben auf einen Blick angezeigt. Kontrollieren Sie noch einmal Ihre Angaben.

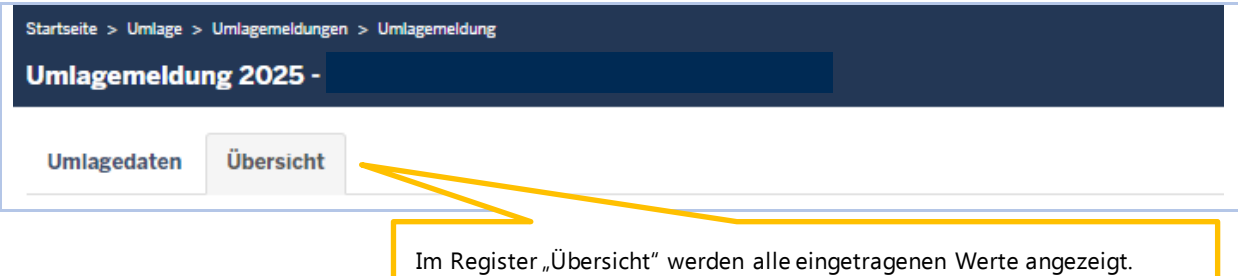

Um Ihre Umlagemeldung endgültig abzuschließen und an die Bezirksregierung Münster zu senden, müssen Sie die Meldung zwingend über den Button "Einreichen" abgeben.

> **Bitte beachten Sie:** Ihre Umlagemeldung ist erst dann **WIRKSAM ABGEGEBEN**, wenn Sie den Button "Einreichen" angeklickt haben.

Haben Sie Ihre Umlagemeldung bei der Bezirksregierung Münster erfolgreich eingereicht, erhalten Sie diese Anzeige als Bestätigung:

Vielen Dank für Ihre Umlagemeldung. Startseite > Umlage > Umlagemeldungen > Umlagemeldung 2025 **Umlagemeldung 2025** Bestätigung, dass Sie die Umlagemeldung erfolgreich eingereicht haben.

In der "Kommunikationshistorie" der betreffenden Einrichtung finden Sie die Bestätigung der eingereichten Umlagemeldung mit den gemeldeten Werten als PDF zum Ausdrucken. In die "Kommunikationshistorie" gelangen Sie über den Pfad "Verwaltung"  $\rightarrow$  "Einrichtungen"  $\rightarrow$  "Einrichtungsverwaltung".

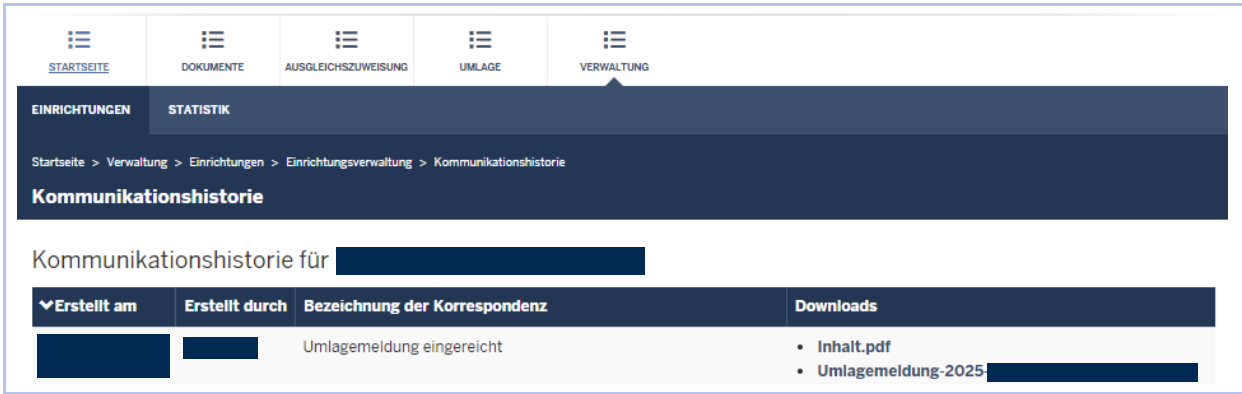

## <span id="page-16-0"></span>**6. Bearbeitung/Korrektur von Umlagemeldungen**

**Bis zum Ablauf der Meldefrist** können Sie Eingaben Ihrer Umlagemeldung bearbeiten bzw. korrigieren. Dazu melden Sie sich in PFAU.NRW mit Ihren Benutzerdaten an und navigieren über den Menüpunkt "Umlage" zur Umlagemeldung. Sie filtern nach dem Geschäftsjahr 2025. Hier sehen Sie Ihre Umlagemeldung bzw. Ihre Umlagemeldungen, wenn Sie mehrere Einrichtungen unter Ihrem Benutzerkonto verwalten.

Ihre Umlagemeldung befindet sich in einem der beiden **Status**:

- "Eingereicht", wenn Sie Ihre Meldung bereits eingereicht haben oder
- "Entwurf", wenn Sie Ihre Meldung begonnen, aber noch nicht abgegeben haben.

**Mˆchten Sie bei einer bereits abgegebenen Meldung ("Eingereicht") eine Änderung** vornehmen, können Sie rechts unter "Aktionen" das Drop-Down-Feld neben der Meldung aufklappen und "Zurückziehen" wählen. Bearbeiten Sie die Meldung und reichen diese wieder ein. Beachten Sie hierbei, die Meldung bis zum Ablauf der Meldefrist einzureichen. Eine Meldung, die nicht wieder eingereicht wurde, trägt den Status "Zurückgezogen".

Möchten Sie bei einer noch nicht abgegebenen Meldung ("Entwurf") die zu einem früheren Zeitpunkt begonnenen Dateneingaben fortsetzen, können Sie rechts unter "Aktionen" das Drop-Down-Feld neben der Meldung aufklappen und "Bearbeiten" wählen. Vervollst‰ndigen Sie die betreffenden Datenfelder und reichen die Meldung ein. Beachten Sie hierbei, die Meldung bis zum Ablauf der Meldefrist einzureichen. **Meldungen mit dem Status "Entwurf" oder "Zurückgezogen" gelten als nicht abgegeben.** 

## <span id="page-16-1"></span>**7. Hinweise zu zurückgewiesenen Meldungen**

Wenn bei der Prüfung Ihrer Meldung auffällt, dass Ihre Umlagemeldung nicht plausible Werte, insbesondere bei den Angaben zu den vorzuhaltenden VZÄ, enthält, kann die Bezirksregierung Münster Ihre eingereichte Umlagemeldung zurückweisen.

In diesem Fall **erhalten Sie eine E-Mail**, aus der hervorgeht, warum Ihre Umlagemeldung zurückgewiesen wurde.

Dies kann z. B. der Fall sein, wenn der von Ihnen mit der Umlagemeldung hochgeladene Nachweis nicht zu dem gemeldeten Wert passt.

In der E-Mail, die Sie zu der Zurückweisung erhalten, ist eine Frist angegeben. Bitte rufen Sie vor dem Fristablauf Ihre zurückgewiesene Umlagemeldung in PFAU.NRW unter "Umlage" (Geschäftsjahr 2025) erneut auf, prüfen den gemeldeten und zurückgewiesenen Wert und korrigieren diesen, falls notwendig. Ist der ursprünglich gemeldete Wert korrekt, lassen Sie diesen stehen. Ist mit der Zurückweisung gefordert, dass Sie einen neuen Nachweis hochladen, ist dies zwingend notwendig.

Das **Freitextfeld**, welches beim erstmaligen Einreichen der Umlagemeldung optional war, ist bei der zurückgewiesenen Umlagemeldung ein Pflichtfeld. Geben Sie uns hier einen kurzen Hinweis, z. B. warum der ursprünglich gemeldete Wert nicht korrekt war oder zutreffend ist.

Reichen Sie Ihre zurückgewiesene Umlagemeldung erneut ein. Beachten Sie die Frist für die Wiedereinreichung.

**Bitte beachten Sie:** Ihre Umlagemeldung ist erst dann **WIRKSAM ABGEGEBEN**, wenn Sie auf der Übersichtsseite den Button "Einreichen" angeklickt haben.